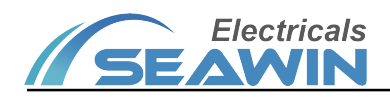

# 4 in 1 Sensor (Temperature /Humidity /Brightness /Motion)

Ver2.1

SNR0304

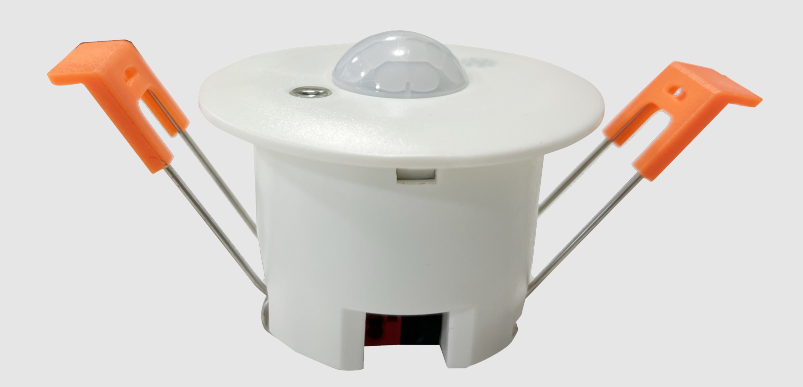

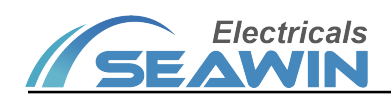

# Content

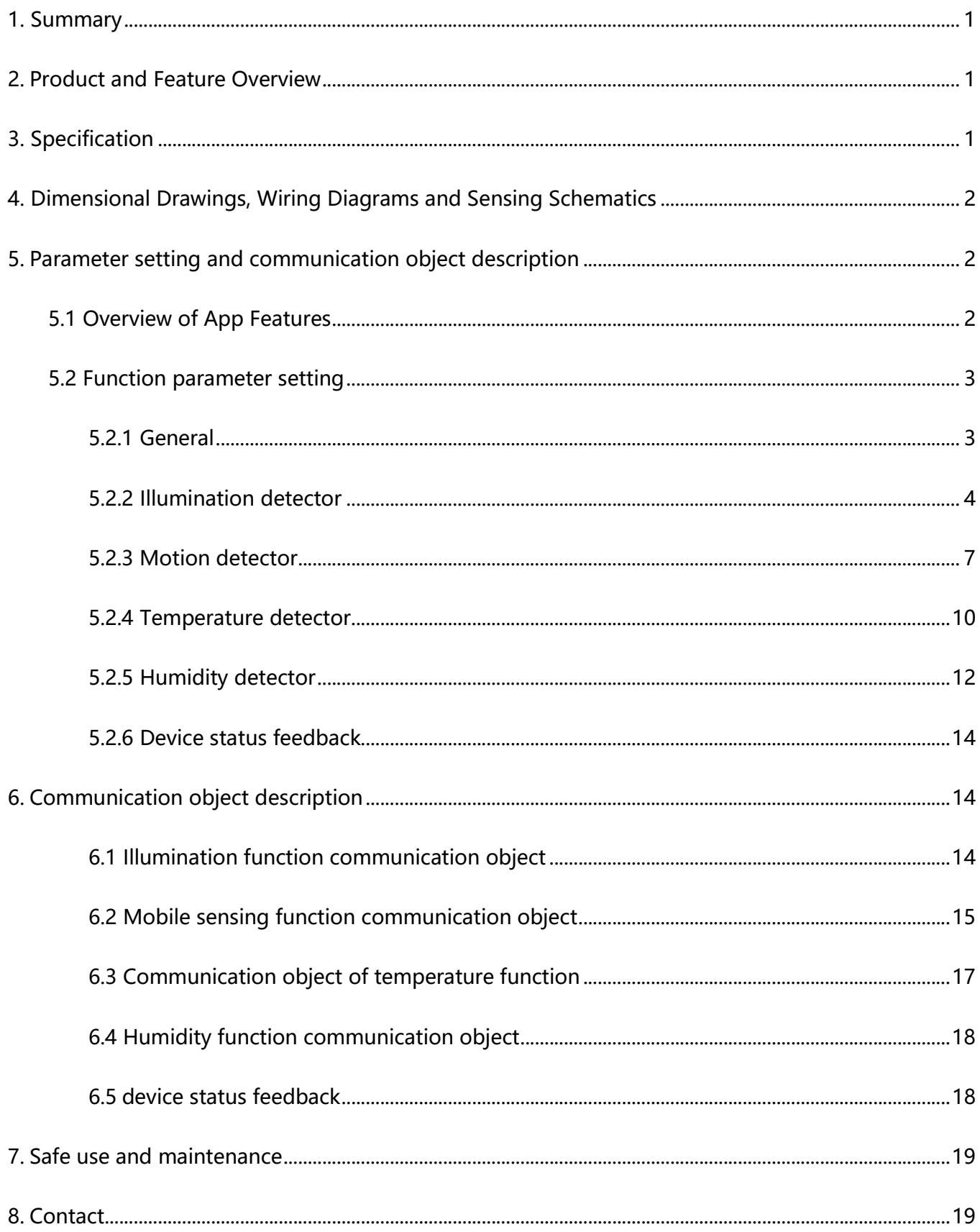

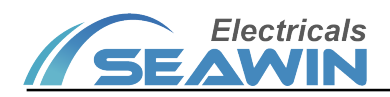

# 1. Summary

This manual provides the user with detailed technical information on the 4-in-1 sensor, including installation and programming details, and explains how to use the 4-in-1 sensor based on practical examples, which are in-ceiling mounted.

There are many applications for the four-in-one sensor, which can be used in applications related to brightness, humidity, temperature, and infrared movement requirements;

It is installed as a system with other devices via the EIB/KNX bus.

The entire system is set up and operated using the engineering design tool software ETS.

# 2. Product and Feature Overview

The four-in-one sensor is mainly installed on the ceiling. It is a device that can sense external signals and physical conditions (such as light, movement, temperature, and humidity), and transmit the sensed information to other devices (such as dimmers, relay) to achieve its function. Connect to the EIB / KNX system through the EIB bus terminal block, and use the engineering design tool software ETS software (version ETS4.0 or later) to assign physical addresses and set parameters.

Function description:

- (1) Illumination, temperature, humidity value cycle output function
- (2) Illumination, temperature, and humidity control two channels each, which can output 1bit, 4bit, 1byte data
- (3) Infrared mobile trigger control function
- (4) Temperature change trigger control function
- (5) Humidity change trigger control function
- (6) Infrared movement and brightness logic function
- (7) Infrared mobile master-slave function

(8) Enable or disable the channel control output function of illuminance, infrared movement, temperature, and humidity through the object

- (9) Combined use of illuminance and movement to jointly control the function of light
- (10) Combined use of temperature and humidity can jointly control the switch of the air conditioner
- (11) Four-in-one sensor for infrared movement, illumination, temperature and humidity

# 3. Specification

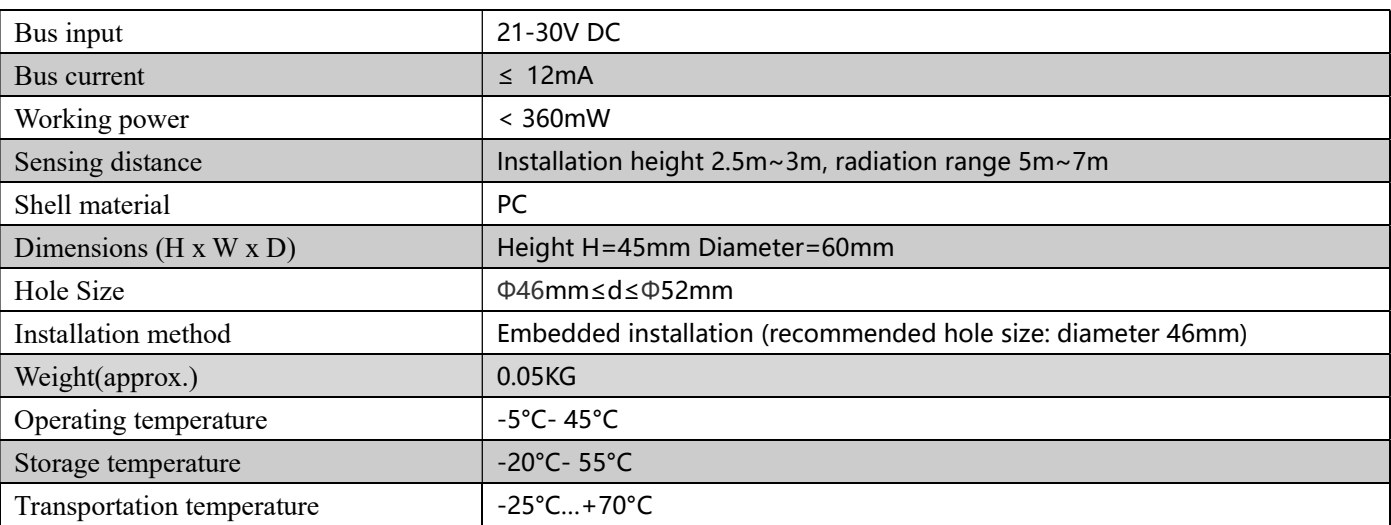

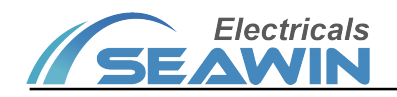

Relative humidity **name** max 90%

# 4. Dimensions, wiring diagrams and induction diagrams

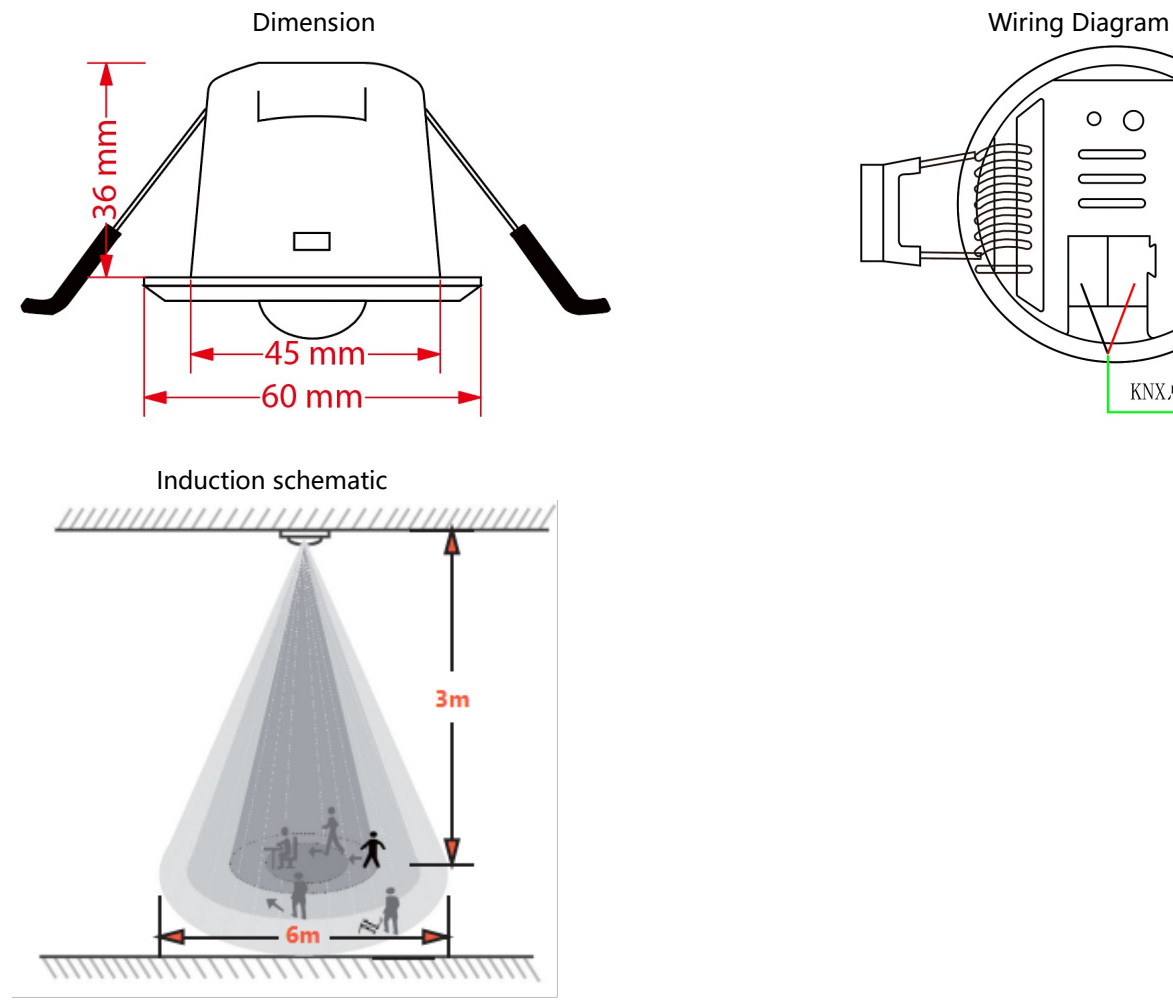

H: range size 2.5m~3m, recommended value: 2.7m D1: Range: 4m~5m, high sensitivity range D2: Range: 5m~7m, maximum sensing range

# 5.Parameter setting and communication object description

## 5.1 Overview of App Features

#### Illumination function

This function is mainly used for lighting, such as outdoor lighting. We often need to turn on the light when it is dark, and turn off the light when it is bright. The sensor can easily realize this operation process, and the sensor can automatically sense the current illuminance to achieve automatic When it detects that the brightness in the house is the set limit value, the constant illuminance control function can be completed through the connected dimmer

#### Moving function

The movement function mainly implements the action when the sensor senses that someone is moving, and ends the action when no person is sensed for a period of time. For example, on a public aisle, you can set the sensor to

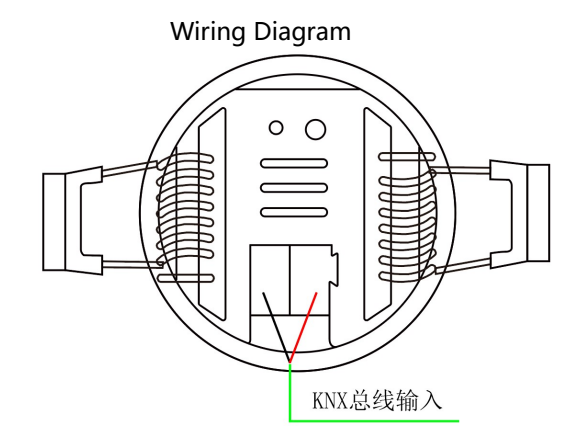

# **Electricals**

automatically turn on the light when it senses someone walking, and automatically turn off the light after a delay after the person walks, so as to achieve the greatest energy saving effect. It can also be used in other occasions, such as elevator halls, underground garages and other areas

#### Temperature function

The temperature function mainly executes the action when the outside temperature is higher (or lower) than the temperature set threshold, and ends the action when the temperature is lower (or higher) than the temperature threshold. For example, the set temperature threshold is 28°C. When the outside temperature is higher than 28°C, the air conditioner is turned on. After running for a period of time, when the temperature drops below 28°C, the air conditioner is turned off, so that the indoor temperature is constant within a certain range. In order to avoid cold or high temperature discomfort.

#### Humidity function

The humidity function mainly performs actions when the external humidity is higher (or lower) than the set humidity threshold, and ends when the humidity is lower (or higher) than the humidity threshold. For example, the set humidity threshold is 60%. When the external humidity is higher than 60%, the dehumidifier is turned on. After running for a period of time, when the humidity drops below 60%, the dehumidifier is turned off, so that the indoor humidity is constant within a certain range. , to avoid the humidity is too low or too high, causing bad images on the human body.

#### Logical function

The logic function is to integrate the illumination and movement functions, and combine the illumination and movement functions. For example, to control home lighting, we want the light to turn on automatically as soon as we walk into the room, but we don't need to perform this action during the day, only at night, and when people leave or the sensor can't sense any movement, the light will turn on for a period of time. Automatic shutdown, the entire process of light control can be automatically completed by this logic function of the sensor.

#### Master-slave function

The master-slave function of a sensor is generally used in situations where multiple sensors control one or one type of equipment at the same time. When the main sensor receives the specified information from the sensor, it outputs the start value. After a delay for a period of time, if it does not receive the information from the sensor during this time, it outputs the end value. When this specified value is received, the delay restarts. For example, several sensors control a light at the same time. One of the slave sensors senses that someone has moved. At this time, the slave sensor sends a message. After the master sensor receives the specified message, it outputs a message and turns on the light. If the specified information is not received, the main sensor outputs a message again to turn off the light

#### Prohibition of movement, illumination, temperature, humidity and logic functions

This function is convenient for some occasions and situations where it is necessary to disable illumination, movement, temperature, humidity or logic. When the illumination or movement of a sensor is prohibited, changes in illumination, movement, temperature and humidity will no longer affect this sensor. After the logic function is disabled, the sensor will no longer perform logic operations.

#### 5.2 Function parameter setting

The following takes ETS5 as an example to set parameters in ETS5.

#### 5.2.1 General

Open the parameter setting interface of the illuminance infrared motion sensor in ETS5, as shown in Pic 5.2.1. The

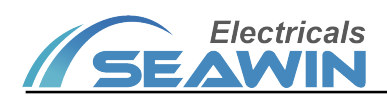

"General" parameter setting interface can set whether to disable/enable functions such as illumination sensing, motion sensing, and device status feedback.

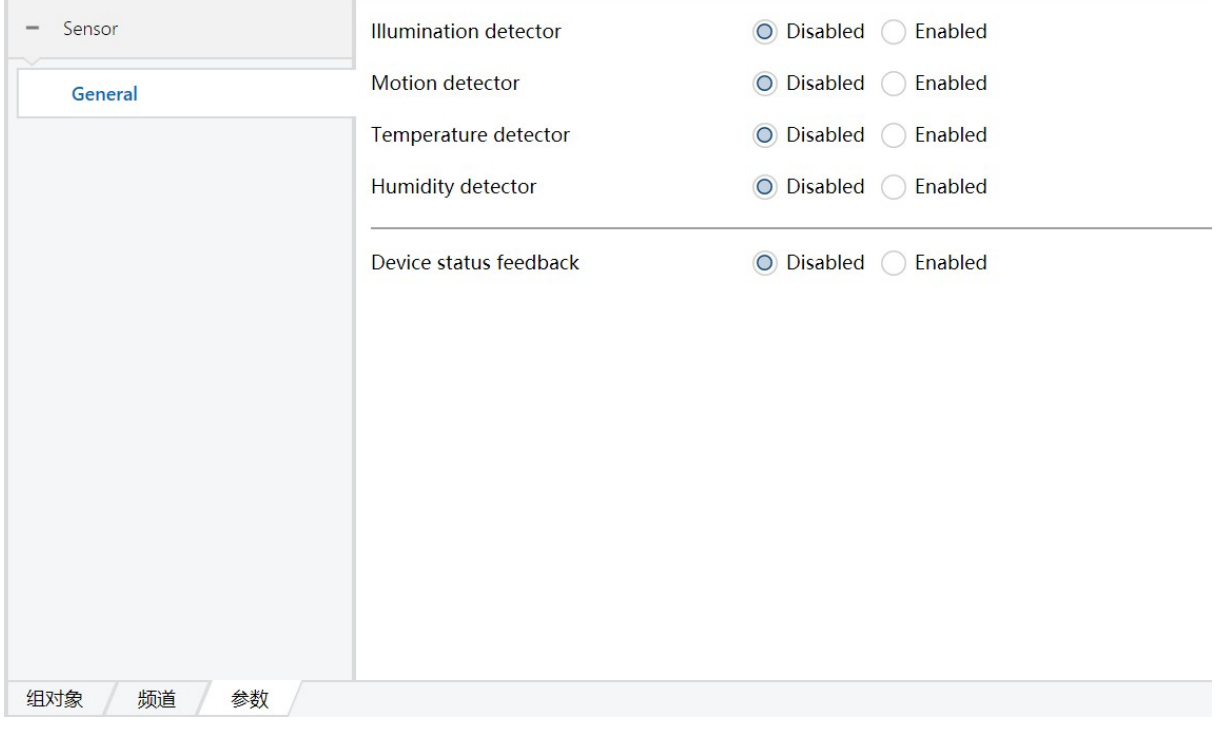

Pic 5.2.1

| Parameter              | Description             |
|------------------------|-------------------------|
| Illumination detector  | Option: disable, enable |
| <b>Motion detector</b> | Option: disable, enable |
| Temperature detector   | Option: disable, enable |
| Humidity detector      | Option: disable, enable |
| Device status feedback | Option: disable, enable |

### 5.2.2 Illumination detector

"Illumination detector" The parameter setting interface is shown in Pic 5.2.2

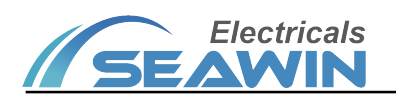

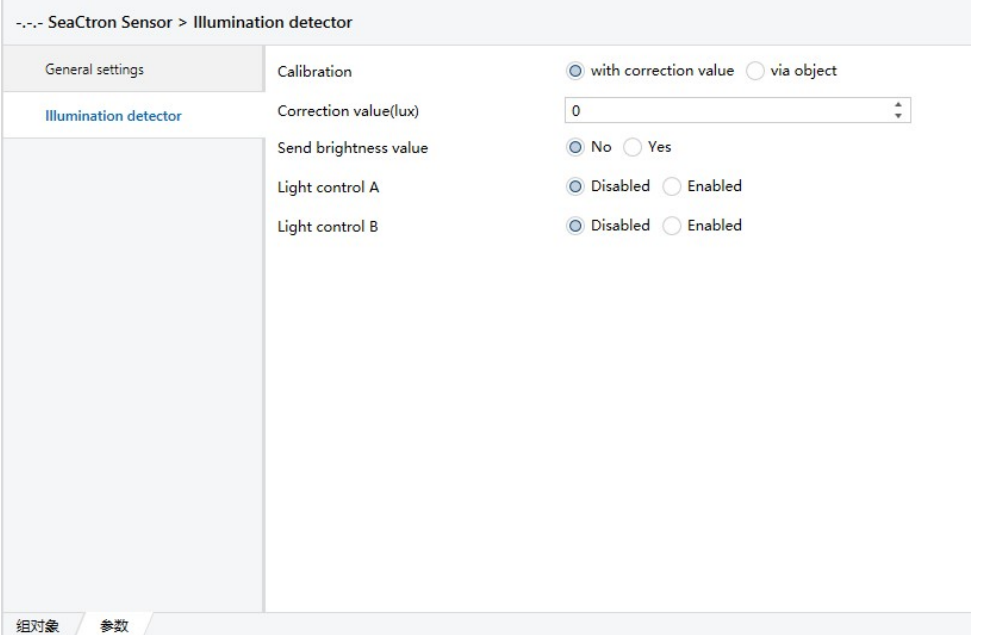

#### Pic 5.2.2

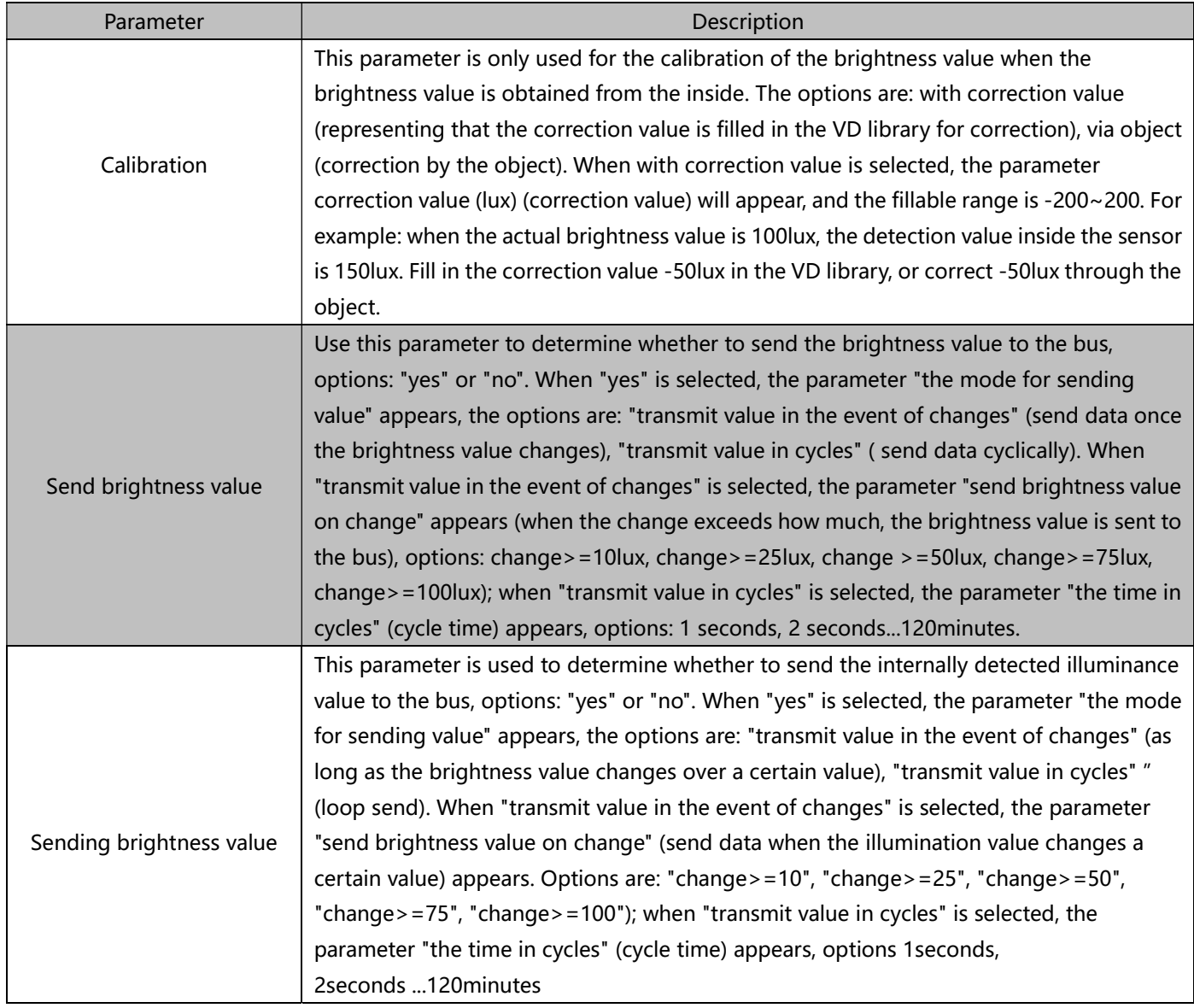

![](_page_7_Picture_0.jpeg)

## KNX/EIB BUS Sensor Product Manual

![](_page_7_Picture_107.jpeg)

![](_page_7_Picture_108.jpeg)

Pic 5.2.3

| Parameter                   | Description                                                                                |
|-----------------------------|--------------------------------------------------------------------------------------------|
| <b>Blocking function</b>    | Block function, options: "Enabled", "Disabled". When "Enabled" is selected, the parameter  |
|                             | "blocking value" appears, and the options are: "blocking=1, unblocking=0", "blocking=0,    |
|                             | unblocking=1", blocking value after voltage recovery (power off Blocking state after       |
|                             | recovery), options: "blocking", "unblocking", "as before voltage failure".                 |
| Threshold value (lux)       | Indicates the threshold, optional: 0-1200.                                                 |
| Controlling condition       | Control conditions, optional options: "higher than threshold value" (above the threshold), |
|                             | lower than threshold value (below the threshold)                                           |
| Overwrite threshold value   | This parameter is used to override the threshold by object, optional: "Yes", "No"          |
| via object                  |                                                                                            |
| Source for brightness value | Option: "internal value", "external value"                                                 |
| <b>Brightness tolerance</b> | Option: 10lux, 25lux, 50lux, 75lux, 100lux, 150lux, 200lux                                 |
| 1-bit output object         | This parameter is used to output 1bit data, options are: "Enabled", "Disabled". When       |
|                             | "Enabled" is selected, the parameter "1-bit value" will appear, with options: "on", "off". |
| 4-bit output object         | This parameter is used to output 4-bit data, the options are: "Enabled" to enable,         |
|                             | "Disabled" to disable. When "Enabled" is selected, the parameter "4-bit value" appears,    |
|                             | the options are: "Decrease, Break" (decrease, interrupt), "Decrease 1%""Decrease           |
|                             | 100%", "Increase, Break", "Increase 1%""Increase 100%"                                     |
| 1-byte output object        | This parameter is used to output 1byte data, the options are: "Enabled" to enable,         |
|                             | "Disabled" to disable. When "Enabled" is selected, the parameter "1-byte type" appears,    |
|                             | the options are: "scene number (164)" (scene number), "percentage (0%100%)"                |
|                             | (percentage), " unsigned value(0255)" (unsigned value); when selecting "scene number       |
|                             | (164), the parameter "scene number" (scene number) appears, which can be filled in         |
|                             | from 1 to 64; when selecting "percentage (0%100%)", the parameter "percentage"             |

![](_page_8_Picture_0.jpeg)

![](_page_8_Picture_132.jpeg)

## 5.2.3 Motion detector

"Motion detector" The parameter setting interface is shown in Pic 5.2.4

![](_page_8_Picture_133.jpeg)

Pic 5.2.4

| Parameter                  | Description                                                                                   |
|----------------------------|-----------------------------------------------------------------------------------------------|
| System stability time: 40s | This parameter indicates that the device startup time is 40s                                  |
| start up time for device   |                                                                                               |
| Function for blocking the  | Block the motion sensing function, options: "enable", "disable". When "enable" is selected,   |
| motion                     | the parameter "blocking value" appears, the options are: "blocking=1, unblocking=0",          |
|                            | blocking value after voltage recovery. Blocking state after power recovery), options:         |
|                            | "blocking", "unblocking", "as before voltage failure"                                         |
| Function for locking       | Block internal trigger function, options: "enable", "disable". When "enable" is selected, the |
| internal trigger           | parameter "locking value" appears, the options are: "locking=1, unlocking=0", "locking=0,     |
|                            | unlocking=1"; locking value after voltage recovery after the blocking state), options:        |
|                            | blocking", "unblocking", "as before voltage failure"                                          |
| Relationship with          | This parameter is used to determine whether the control of the motion sensing is related to   |
| brightness                 | the brightness. The options are: "not related with brightness", "related with brightness",    |
|                            | when "related with brightness" is selected, the parameter "threshold value" appears, you      |
|                            | can fill in 0~1200, overwrite threshold value via object, options: "yes", "no"; "source for   |
|                            | brightness value" source), optional: "internal value", "external value"                       |
| Device works as            | This parameter indicates the working mode of the device, with options: "none", "single or     |
|                            | master mode" (single or master mode), "slave mode" (slave mode). When selecting "single       |

![](_page_9_Picture_0.jpeg)

or master mode", the interface will appear as shown in pic 6.1.5; When "slave mode" is selected, the interface will appear as shown in pic 5.2.5

![](_page_9_Picture_170.jpeg)

#### Pic 5.2.5

![](_page_9_Picture_171.jpeg)

![](_page_10_Picture_0.jpeg)

![](_page_10_Picture_153.jpeg)

![](_page_10_Picture_154.jpeg)

![](_page_11_Picture_0.jpeg)

![](_page_11_Picture_100.jpeg)

# 5.2.4 Temperature detector

## Temperature detector" The parameter setting interface is shown in Pic 5.2.7

![](_page_11_Picture_101.jpeg)

#### Pic 5.2.7

![](_page_11_Picture_102.jpeg)

![](_page_12_Picture_1.jpeg)

![](_page_12_Picture_116.jpeg)

Pic 5.2.8

| Parameter                               | Description                                                                              |
|-----------------------------------------|------------------------------------------------------------------------------------------|
| <b>Blocking function</b>                | Block function, options: "Enabled", "Disabled". When "Enabled" is selected, the          |
|                                         | parameter "blocking value" will appear, options: "blocking=1, unblocking=0",             |
|                                         | "blocking=0, unblocking=1", blocking value after voltage recovery, options: "blocking",  |
|                                         | "unblocking", "as before voltage failure".                                               |
| Threshold value (lux)                   | Indicates the threshold, options: -20~80.                                                |
| Controlling condition                   | Options: "higher than threshold value", lower than threshold value                       |
| Overwrite threshold value via<br>object | Optional: "Yes", "No"                                                                    |
| Source for temperature value            | Optional: "internal value", "external value"                                             |
| temperature tolerance                   | Options: 1°C, 2°C, 3°C, 4°C, 5°C, 6°C, 7°C, 8°C, 9°C, 10°C.                              |
| 1-bit output object                     | This parameter is used to output 1bit data, options are: "Enabled", "Disabled". When     |
|                                         | "Enabled" is selected, the parameter "1-bit value" appears, the options are "on", "off". |
| 4-bit output object                     | This parameter is used to output 4-bit data, the options are: "Enabled" to enable,       |
|                                         | "Disabled" to disable. When "Enabled" is selected, the parameter "4-bit value" will      |
|                                         | appear, the options are: "Up, Break", "Up, 100%""Up, 1%", "down, Break", "down           |
|                                         | 100%" ""down 1%"                                                                         |
| 1-byte output object                    | This parameter is used to output 1byte data, options: "Enabled", "Disabled". When        |
|                                         | "Enabled" is selected, the parameter "1-byte type" appears, the options are: "scene      |
|                                         | number (164)", "percentage (0%100%)", "unsigned value (0255)")"; when "scene             |
|                                         | number (164)" is selected, the parameter "scene number" appears, and $1~64$ can be       |
|                                         | filled; when "percentage (0%100%)" is selected, the parameter "percentage" appears,      |
|                                         | Optional 0%~100%; when "unsigned value(0255)" is selected, the parameter                 |
|                                         | "unsigned value" appears, and 0~255 can be filled.                                       |
| Delay time for output(s)                | can be filled from 0 to 255.                                                             |
| Transmission<br>mode<br>for             | Output transmission mode, options: "one-time transmission", "cyclic transmission".       |
| output                                  | When "cyclic transmission" is selected, the parameter "cyclic time for output" appears,  |
|                                         | the options are: "1seconds", "2seconds""120minutes".                                     |

11

![](_page_13_Picture_0.jpeg)

# 5.2.5 Humidity detector

![](_page_13_Picture_83.jpeg)

## humidity detector" The parameter setting interface is shown in Pic 5.2.9

Pic 5.2.9

| Parameter           | Description                                                                                   |
|---------------------|-----------------------------------------------------------------------------------------------|
| Calibration         | This parameter is only used to calibrate the humidity value when the humidity value is        |
|                     | obtained from the inside, the options are: with correction value, via object. After selecting |
|                     | with correction value, the parameter correction value appears, and the fillable range is      |
|                     | -50 $\sim$ 50. For example: when the actual humidity value is 60%, the detection value inside |
|                     | the sensor is 70%, and it needs to be filled in the VD library. Correction value -10%, or by  |
|                     | object correction -10%.                                                                       |
| Send humidity value | Use this parameter to determine whether to send the humidity value to the bus, options:       |
|                     | "Yes" or "No". When selecting "Yes", the parameter "the mode for sending value" appears,      |
|                     | and the options are: "transmit value in the event of changes", "transmit value in cycles".    |
|                     | When "transmit value in the event of changes" is selected, the parameter "send brightness     |
|                     | value on change" appears, the options are: change>=1%, change>=2%, change>=3%,                |
|                     | change>=4% , change>=10%; when "transmit value in cycles" is selected, the                    |
|                     | parameter "the time in cycles" appears, options: 1 seconds, 2 seconds120minutes.              |
| Light control A     | Indicates humidity control channel A, options: "Enabled", "Disabled". When "Enabled" is       |
|                     | selected, the interface will appear as shown in Pic 5.2.10                                    |
| Light control B     | Indicates humidity control channel B (same as Light control A)                                |

٦

![](_page_14_Picture_1.jpeg)

╖

![](_page_14_Picture_123.jpeg)

![](_page_14_Picture_124.jpeg)

![](_page_14_Picture_125.jpeg)

![](_page_15_Picture_0.jpeg)

## 5.2.6 Device status feedback

This parameter is used for the status feedback of the device, the options are: "Enabled", "Disabled"; when "Enabled" is selected, the parameter "cycle time for feedback" appears, the options are: "1 seconds", "2 seconds"... "120 minutes".

# 6.Communication object description

The communication object is the medium through which the device communicates with other devices on the bus, that is, only the communication object can communicate on the bus. Under the function of each communication object is introduced in detail.

Note: "C" in the table attribute column below represents the communication function enable of the communication object, and "W" represents that the value of the communication object can pass through the bus

Rewrite, "R" means that the value of the communication object can be read through the bus, "T" means that the communication object has a transmission function, and "U" means that the value of the communication object can be read and updated.

## 6.1 Illumination function communication object

![](_page_15_Picture_105.jpeg)

![](_page_16_Picture_0.jpeg)

threshold of the corresponding channel to rewrite. 4,10 **External brightness value A/B (input)** Value in lux 2Bit 2Bit C, R, W, T This communication object is enabled when the parameter "source for brightness value" in "light control A/B" selects "external value". Through this communication object, the 2-byte brightness value input by other devices can be received. 5, 11 **Light control 1-bit output A/B**  $\vert$  On/Off  $\vert$  1 位  $\vert$  C, R, W, T The communication object is enabled when the parameter "1-bit output object" in "light control A/B" selects "enable". Sending a 1-bit command through this communication object can control the on/off of other devices. 6, 12 **Light control 4-bit output A/B**  $\begin{array}{|c|c|c|c|c|} \hline \end{array}$  4-bit value  $\begin{array}{|c|c|c|c|c|c|} \hline \end{array}$  4  $\dot{\mathbb{Q}}$  C, R, W, T This communication object is enabled when the parameter "4-bit output object" in "light control A/B" selects "enable". Sending a 4-bit command through this communication object can control the increase or decrease of dimming. 7,13 Light control 1-byte output A/B 1-byte value 1 字节 C, R, W, T This communication object is enabled when the parameter "1-byte output object" in "light control A/B" selects "enable". Sending a 1-byte command through this communication object can control the scene, output percentage, etc.

#### Table 1.1

## 6.2 Mobile sensing function communication object

![](_page_16_Picture_111.jpeg)

![](_page_16_Picture_112.jpeg)

![](_page_16_Picture_113.jpeg)

![](_page_17_Picture_0.jpeg)

![](_page_17_Picture_155.jpeg)

![](_page_18_Picture_0.jpeg)

# 6.3 Communication object of temperature function

![](_page_18_Picture_121.jpeg)

![](_page_18_Picture_122.jpeg)

![](_page_19_Picture_0.jpeg)

# 6.4 Humidity function communication object

![](_page_19_Picture_118.jpeg)

# 6.5 Device status feedback

![](_page_19_Picture_119.jpeg)

![](_page_20_Picture_0.jpeg)

![](_page_20_Picture_123.jpeg)

communication object can directly indicate the current status of the device.

# 7. Safe use and maintenance

(1) Read all instructions carefully before use.

(2) Keep away from air conditioners, refrigerators, stoves and other places sensitive to air temperature changes;

(3) In the case of a certain temperature, the influence of wind speed on the sensor is not very large;

(4) When the ambient temperature is close to the human body temperature, the sensor response is not very sensitive, and even fails;

(5) Furniture, large bonsai, glass, curtains and other objects shall not be separated between the sensor and the detected human body;

(6) The sensor should not face the doors and windows and places with direct sunlight (illumination and movement), otherwise the thermal air disturbance outside the window and the movement of people will cause the sensor to falsely report, and the drastic change of light will also cause the sensor to falsely report.

(7) Humidity detection in order to correctly reflect the humidity of the space to be measured, it is also necessary to avoid placing the sensor in a dead corner that is too close to the wall or has no air circulation.

(8) Humidity detection in order to protect the accuracy and stability of the measurement, try to avoid using it in an acidic, alkaline and organic solvent-containing atmosphere, and avoid using it in a dusty environment.

(9) To establish a good ventilation environment.

(10) During use, pay attention to moisture-proof, shock-proof and dust-proof.

(11) It is strictly forbidden to be exposed to rain, contact with other liquids or corrosive gases.

(12) If it is wet or invaded by liquid, it should be dried in time.

(13) When the machine fails, please contact professional maintenance personnel or our company.

# 8. Contact

Address:9th Floor, Building 5, Aotelang Science and Technology Park, No. 68, Nanxiang 1st Road, Huangpu District, Gu angzhou City, Guangdong Province.China

Tel: +86-20-82189121

Fax: +86-20-82189121

Website: http://www.seawin-knx.com